# Z-Stick Gen5 V1.01 firmware update.

Modified on: Mon, 31 Aug, 2020 at 3:57 PM

You can update your Z-Stick Gen5, if you are not sure what firmware version your Z-Stick Gen5 is, you can update Z-Stick Gen5 without resetting your Z-Wave network.

**Note -** Much older Z-Stick Gen5 units will not be possible to update.

### **Requirements**

Windows 7 or later

### **Changelogs**

• Z-Wave SDK version updated to V6.51.10

### **Download Firmware V1.01**

- **EU Frequency [\(https://aeotec.freshdesk.com/helpdesk/attachments/6071670582\)](https://aeotec.freshdesk.com/helpdesk/attachments/6071670582)** (ZW090-C)
- **AU Frequency [\(https://aeotec.freshdesk.com/helpdesk/attachments/6072669698\)](https://aeotec.freshdesk.com/helpdesk/attachments/6072669698)** (ZW090-B)
- **US Frequency [\(https://aeotec.freshdesk.com/helpdesk/attachments/6071670590\)](https://aeotec.freshdesk.com/helpdesk/attachments/6071670590)** (ZW090-A)

#### **Install Driver (Required)**

- 1. Download Driver through this link: **<https://aeotec.freshdesk.com/helpdesk/attachments/6071670591> (https://aeotec.freshdesk.com/helpdesk/attachments/6071670591)**
- 2. Unzip ZW050x\_USB\_Programming\_Driver.zip into any folder (recommended software to unzip, WinZip or WinRar).
- 3. Open up the folder and find the .inf file

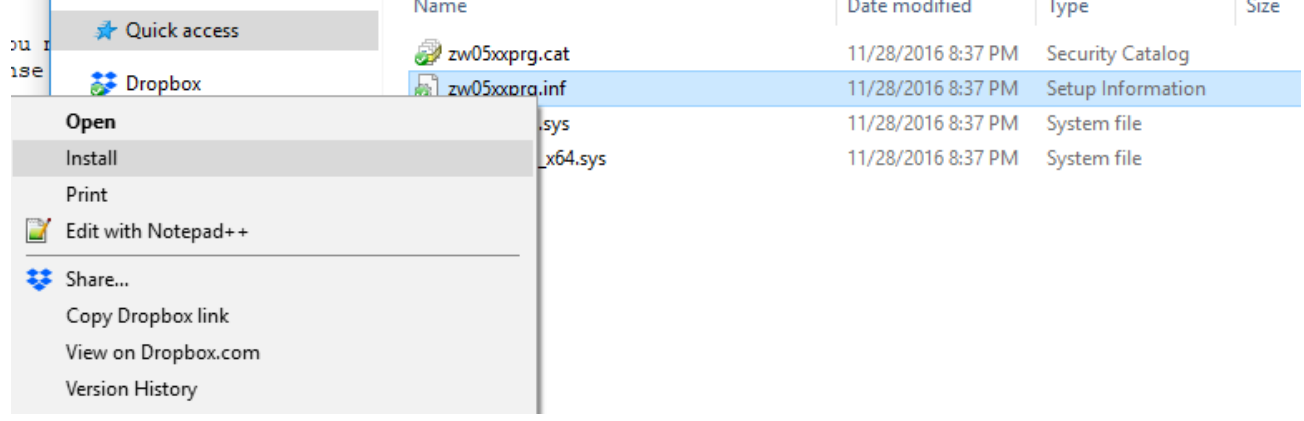

- 4. Right click on "zw05xxprg.inf"
- 5. Select "Install"

## **Update Z-Stick Gen5**

- 1. Unzip "Z\_Stick\_G5\_V1\_01\_DFU.zip" into any folder (EU or US version depending on your Z-Wave Frequency.
- 2. Open up the folder, and open "ZStick\_G5\_Update tool.exe"
- 3. Connect your Z-Stick Gen5 to your PC, ensure that it is not connected to any software interface

4. Connect your Z-Stick Gen5 to update software through "Settings -> COMx"

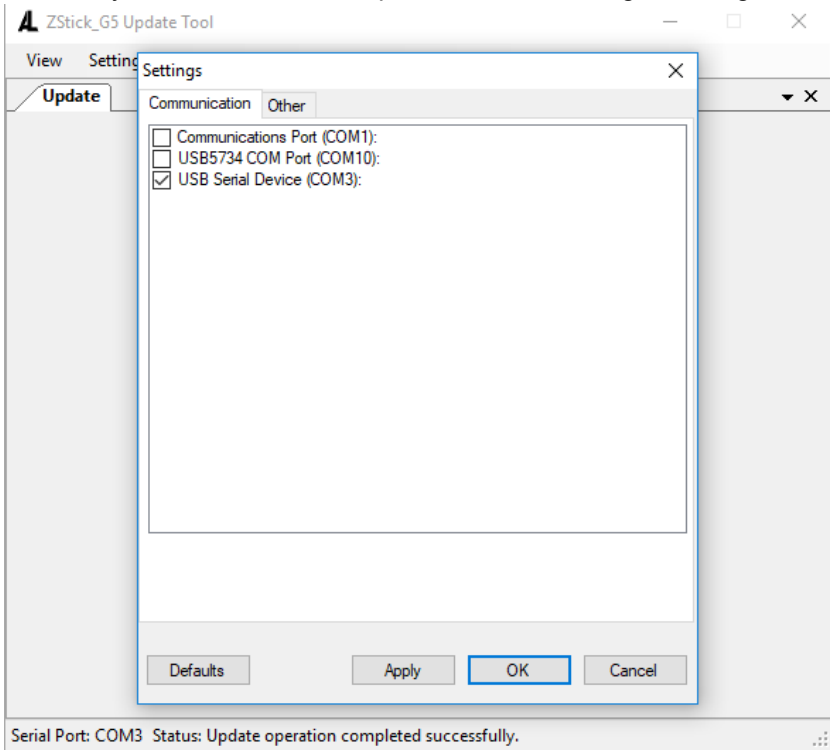

- 5. Click on "OK"
- 6. If successful, at the bottom of your software, it will state:

Serial Port: COM3 Status: Update operation completed successfully. COM3 in the above image will depend on what COM port your Z-Stick Gen5 is connected through (ie. COM5, COM10, etc).

7. Click on "Update" and the update process will finish in roughly 3 minutes.